# **Anleitung zur Registrierung bei swisscovery / SWITCH edu-ID**

**Hinweis: Ab dem 04.09.2023 benötigen Sie ein swisscovery-Konto, um in der Mediothek BZZ Medien ausleihen und elektronische Angebote wie die e-Thek nutzen zu können! Wenn Sie bereits ein solches Konto aus einer anderen Bibliothek haben, müssen Sie sich nicht erneut registrieren.**

**Um sich zu registrieren, befolgen Sie bitte die folgenden Schritte:** 

- 1. Öffnen Sie die Website von swisscovery: [https://swisscovery.slsp.ch](https://swisscovery.slsp.ch/)
- 2. Klicken Sie auf "Registrierungsplattform":

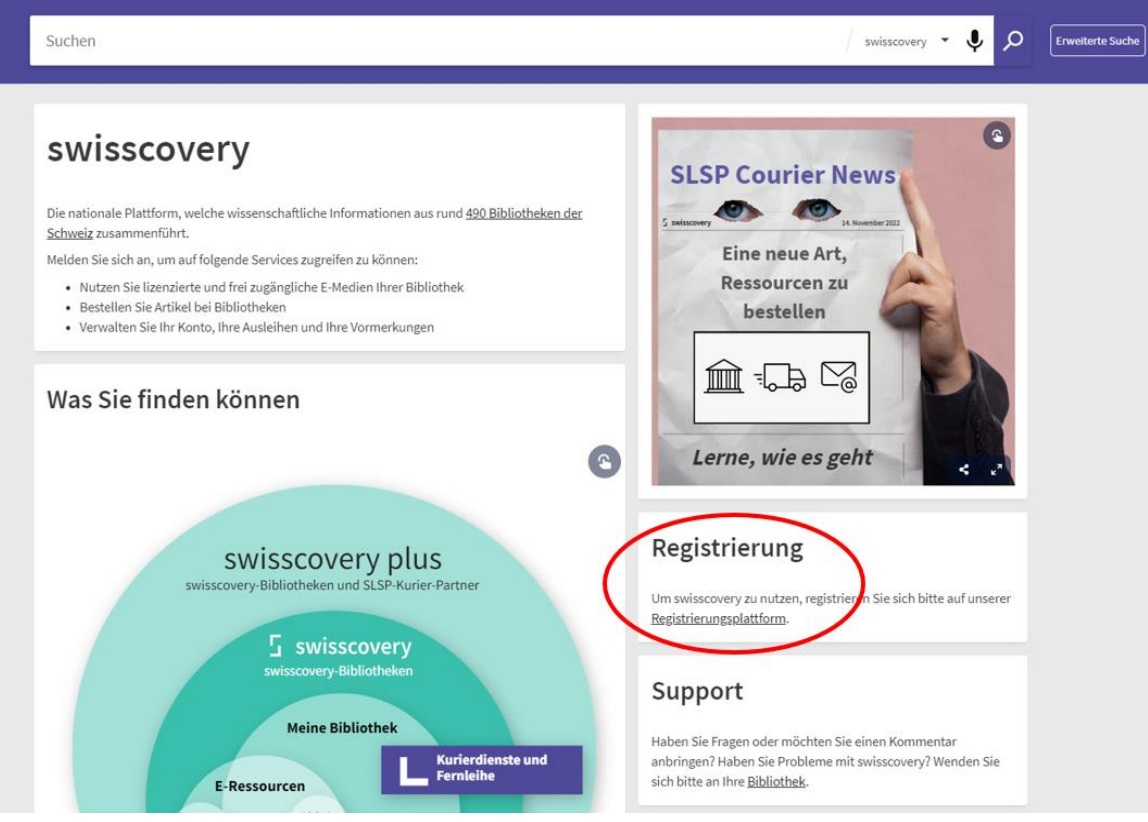

3. Klicken Sie auf "Registrierung starten":

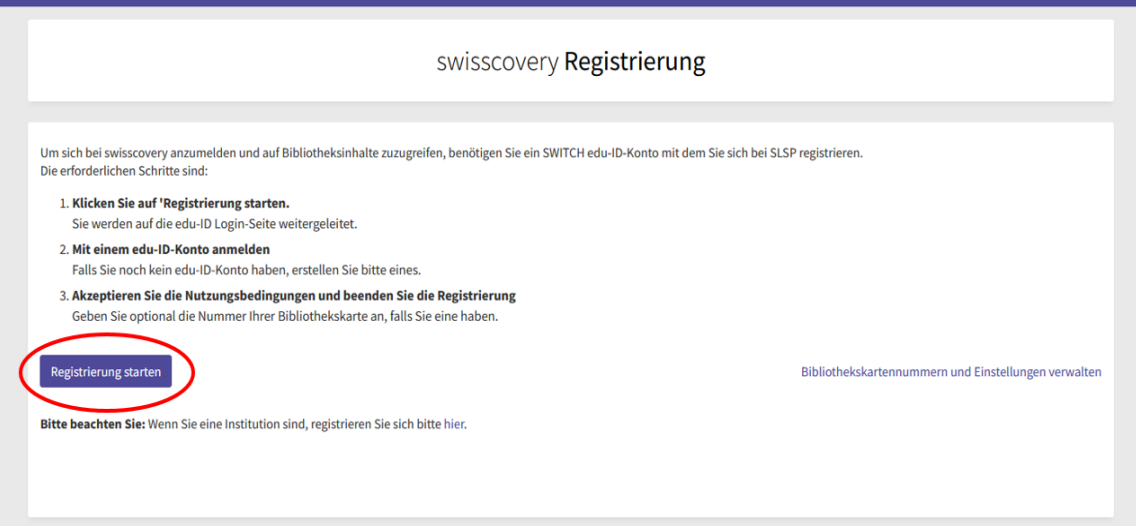

4. Wenn Sie bereits ein Konto bei SWITCH edu-ID haben, melden Sie sich mit Ihren Zugangsdaten an, um dieses mit swisscovery zu verknüpfen, und überspringen Sie Schritt Nr. 5. Wenn Sie noch keine SWITCH edu-ID haben, wählen Sie die Option "Konto erstellen":

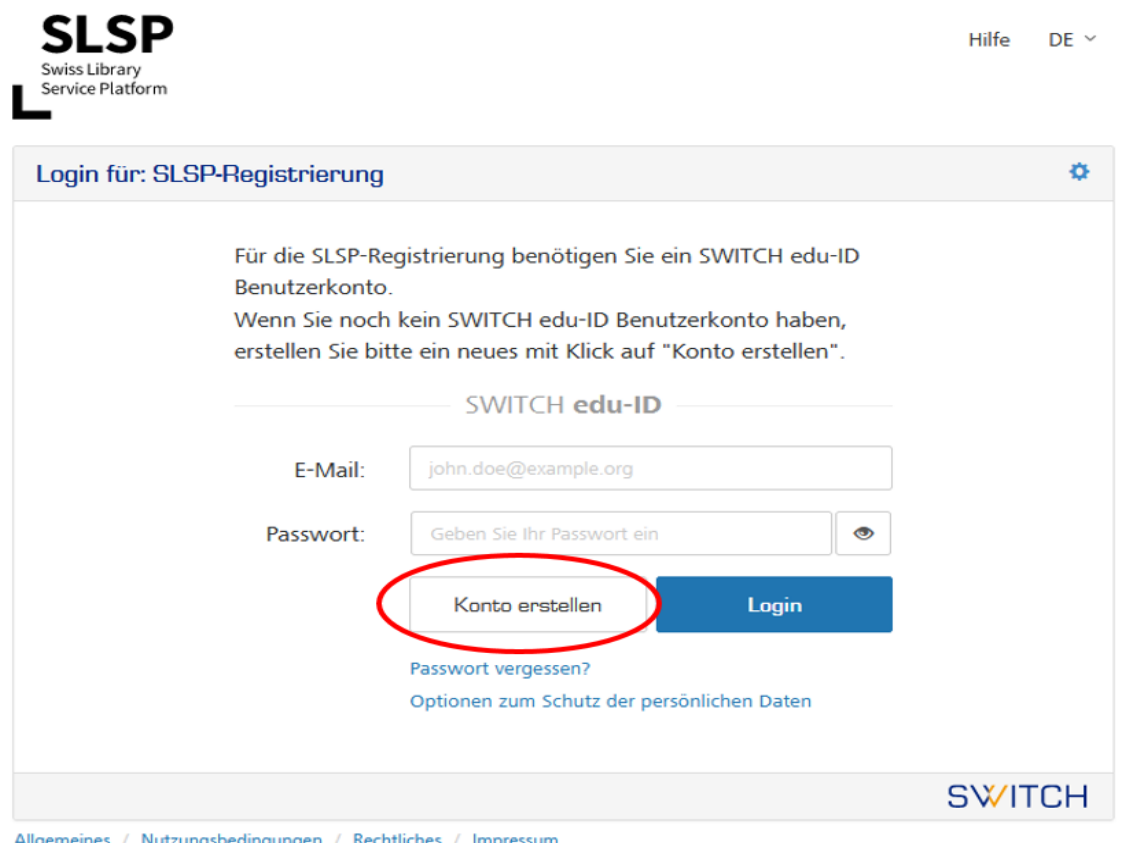

- 5. Füllen Sie alle erforderlichen Felder des Registrierungsformulars aus. Verifizieren Sie anschliessend Ihre E-Mail-Adresse (via Bestätigungslink  $\rightarrow$  falls dieser nicht ankommt: Spam-Ordner prüfen) und Ihre Handynummer (via SMS-Code). Falls Sie keine Handynummer haben oder technische Probleme bei der Verifizierung auftreten, können Sie alternativ auch eine Festnetznummer erfassen.
- 6. Akzeptieren Sie die Freigabe Ihrer Daten an swisscovery:

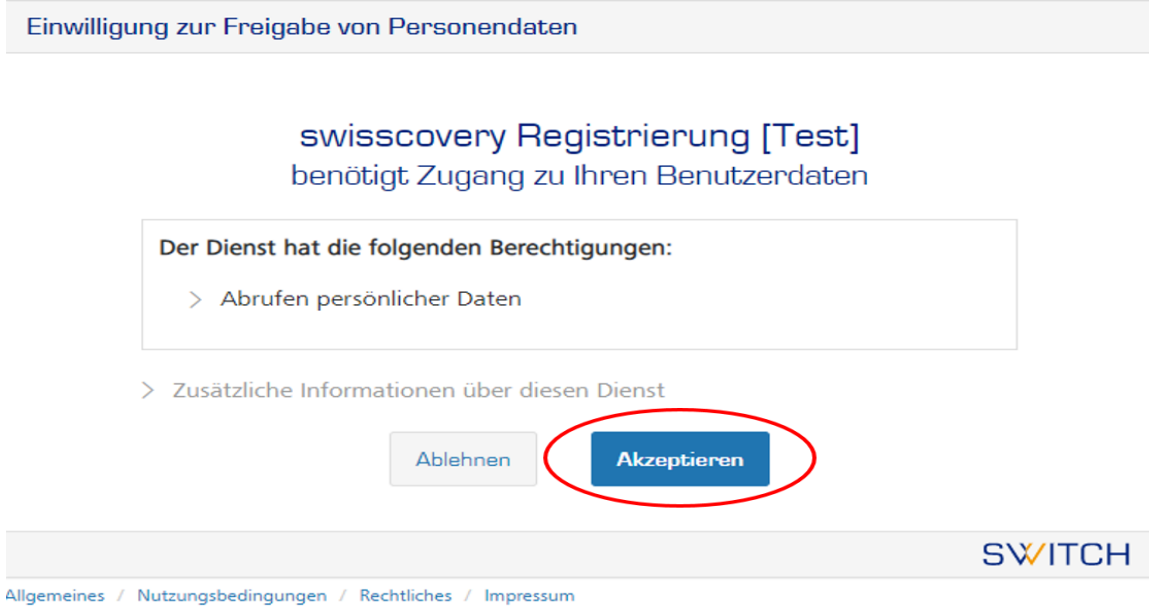

7. Akzeptieren Sie die Nutzungsbedingungen und klicken Sie auf "Registrieren":

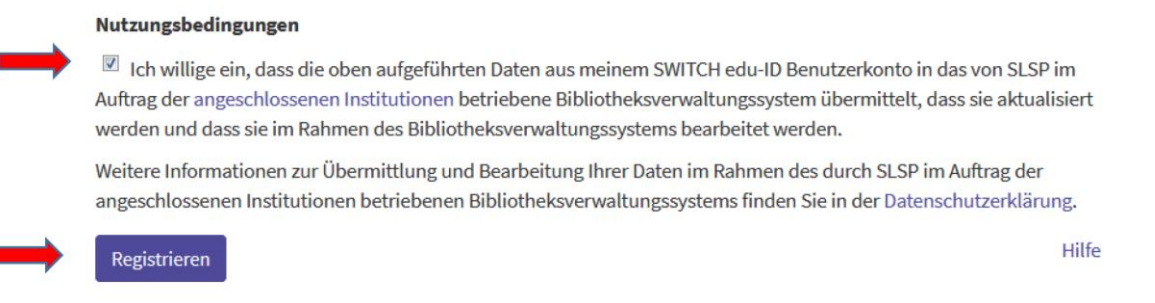

8. Die Registrierung ist nun abgeschlossen:

swisscovery Registrierung

Die Registrierung bei SLSP war erfolgreich!

Search in swisscovery

## **Hinweis**

Durch Anlegen eines Lesezeichens in Ihrem Webbrowser können Sie direkt auf den SLSP-Dienst zugreifen:

https://swisscovery.slsp.ch/

#### Hilfe

Werfen Sie einen Blick auf unsere Hilfe-Seite, um zu erfahren, wie swisscovery am besten genutzt werden kann.

### Einstellungen und Bibliothekskartenverwaltung

Möchten Sie eine Bibliothekskartennummer hinzufügen oder entfernen oder andere Einstellungen ändern?

#### Logout

Merken Sie sich Ihre Zugangsdaten! Diese benötigen Sie später zur Verwaltung Ihrer Ausleihen und zur Anmeldung bei allen digitalen Angeboten der Mediothek.